# momentum

## **Disability claim - potential claim notification**

**Line manager/HR department to complete this form**

The details below are to notify Momentum of a potential disability claim.

Should the member wish to continue with a claim the following documents will be required:

- 1. Employer declaration
- 2. Employee declaration
- 3. Copy of employer issued job description
- 4. Confidential medical report completed by treating specialist
- 5. Copies of all diagnostic test results
- 6. Copy of all available medical reports 7. Copy of ID/passport
- 8. Copy of payslip as at date of disability
- 9. Leave records for the 2 year period preceding the member's date of disability

The request for completion of this form in no way constitutes an admission of liability by the insurer/trustees.

Completed form together with supporting documents to be faxed to +264 61 234 851 or emailed to [ebnamdisability@momentum.com.na](mailto:ebnamdisability@momentum.com.na) or posted to PO Box 3785, Windhoek 9000, attention Momentum Employee Benefits disability claims.

#### **1. Scheme details**

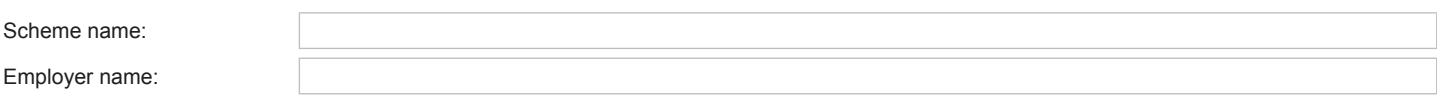

#### **2. Member details**

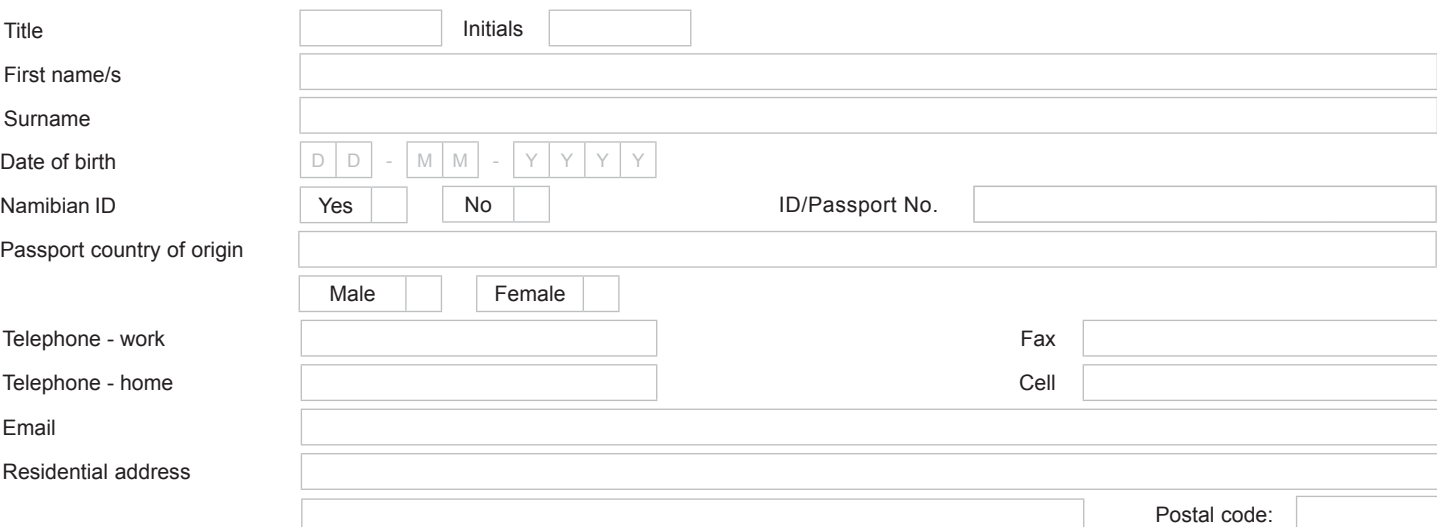

#### **3. Employment details**

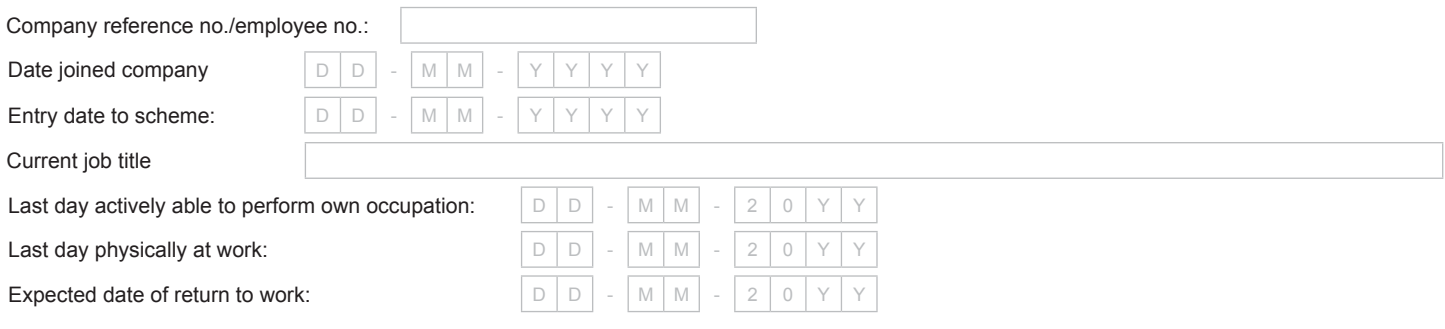

#### **4. Details of medical condition**

Diagnosis and symptoms

#### **5. Reason for notification**

Reason for notification (Please tick  $\boxtimes$  the appropriate criteria)

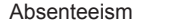

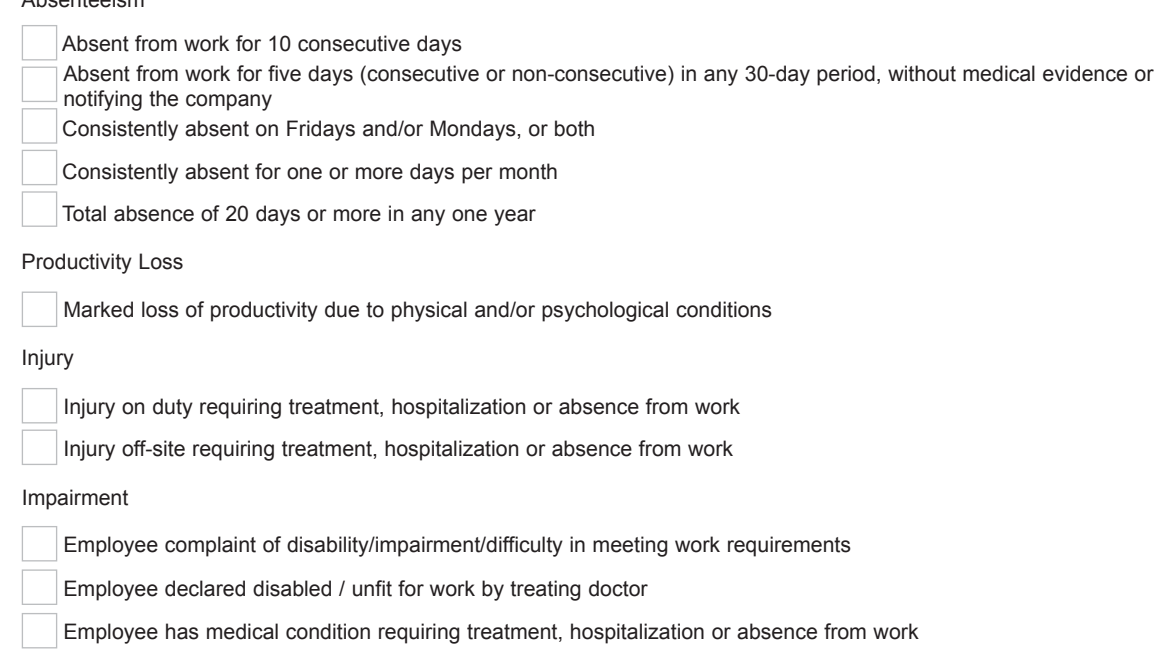

### **6. Notification - completed by**

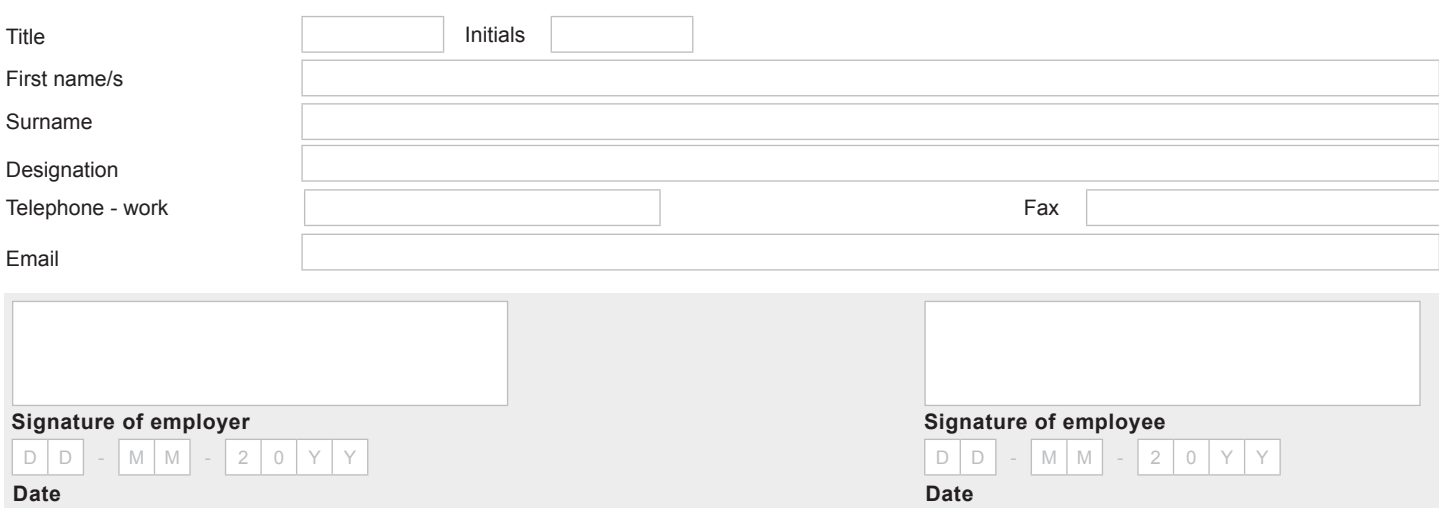

### **Options to sign the form:**<br>1. Print out the form, sign

- 1. Print out the form, sign and scan it and send it back via email to [ebnamdisability@momentum.com.na](mailto:ebnamdisability@momentum.com.na) , fax it to Fax +26 (4)61 234 851 or posted to PO Box 3785, Windhoek 9000, attention Momentum Employee Benefits disability claims.
- 2. Place your scanned signature in the signature block.
	- Store your scanned signature in a safe place on your computer.
	- Select the 'comments' tab from your menu in Adobe.
	- Select the 'add stamp' icon.<br>• Select custom stamps Select custom stamps.
	- Create custom stamps.
	- You can now browse and upload your signature to save it as a custom stamp under 'sign here' in Adobe.
	- You can now go back to your 'stamps' icon and select 'sign here' and select your saved signature.<br>• Place it in the document and save the document
	- Place it in the document and save the document.

When you want to print the form to complete by hand you can turn off the field highlights by selecting the "highlight existing fields" on the top right hand corner of your screen.

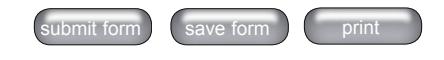

A division of MMI Holdings Namibia,Co.Reg No. 89/327<br>**Windhoek:** MMI House 4th floor cnr Frans Indongo & Werner List Street P.O.Box 3785 Windhoek: Namibia<br>C**ape Town:** Parc du Cap 4 Mispel Road Bellville 7530 PO Box 2212 **Pretoria:** 268 West Avenue Centurion 0157 PO Box 7400 Centurion 0046 South Africa [www.momentum.co.za](http://www.momentum.co.za)

Reg. No. 1904/002186/06 Momentum, a division of MMI Group Limited is an authorised financial services and credit provider. Licence 6406